## Office 365

En **Word y OneNote** ir a la flechita superior derecha y activar **ocultar automáticamente** la cinta de opciones.

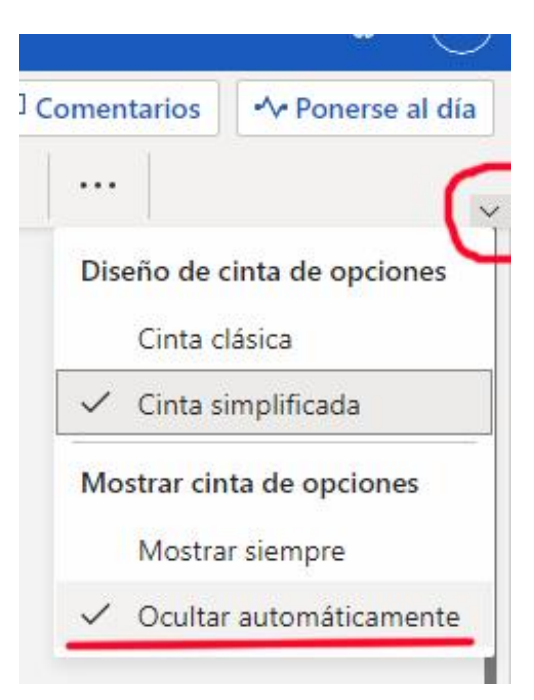

Atajos del teclado para los navegadores en Internet:

- **Ctrl+c** para Copiar.
- **Ctrl+x** para Cortar.
- **Ctrl+v** para Pegar.
- **Ctrl+z** para Deshacer.
- **Ctrl +** Acercarse (Zoom in).
- **Ctrl –** Alejarse (Zoom out).
- **Ctrl 0** Tamaño normal, cero zoom.

**Ctrl rueda del mouse hacia arriba**. Acercarse (Zoom in). **Ctrl rueda del mouse hacia abajo**. Alejarse (Zoom out).

**F3**. Hacer una búsqueda en la página actual.

**F5**. Refrescar.

**Ctrl F5**. Refrescar e ignorar el cache, volviendo a bajar el sitio completo.

**F6**. Seleccionar el URL.

**F11**. Pantalla completa, y otra vez **F11** para salirde pantalla completa.

**Inicio**. Ir hasta arriba de la página.

**Fin**. Ir hasta abajo de la página.

**Ctrl Shift Del**. Abrir la ventana para limpiar el historial de búsqueda.

**Ctrl S**. Guardar la página actual en tu computadora.